For more information, contact us at **[apstudents@info.collegeboard.org](mailto:apstudents@info.collegeboard.org)** or call **866-315-6068** © 2019

## **2. Click on "Account Settings"**

When you click on your name, a menu will appear as shown below. Click **check** or **update** your contact information.

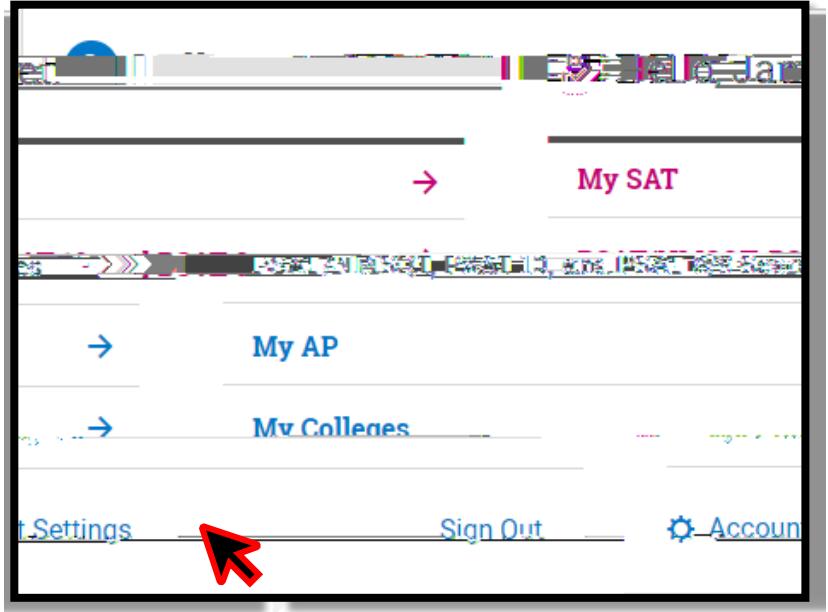

## **3. Review Information & Update as Necessary**

**Verify** your information and **update** your primary Email address to one that you use. This will be the Email information prior to the exam.

information, scroll down to the bottom of the page and click **Update**. You can also choose to add your cell phone information to receive tests reminders for important updates.

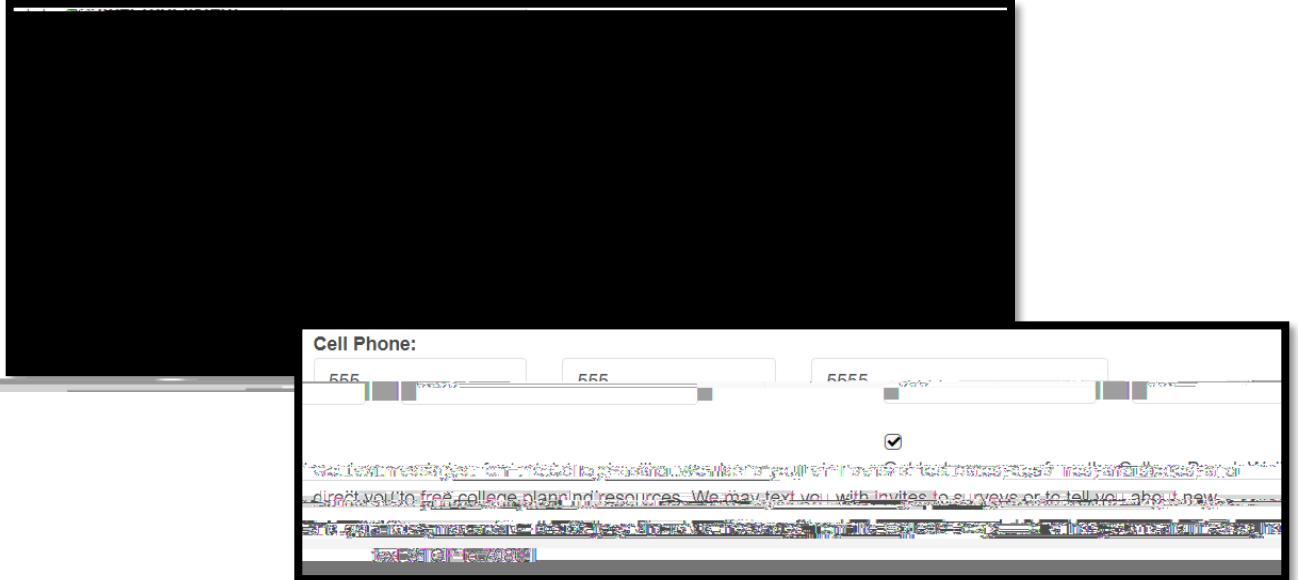

## **4. Verify your Update**

verify the change by entering AP Classroom from the **My AP** menu as shown below. Then **click** on My AP Profile.

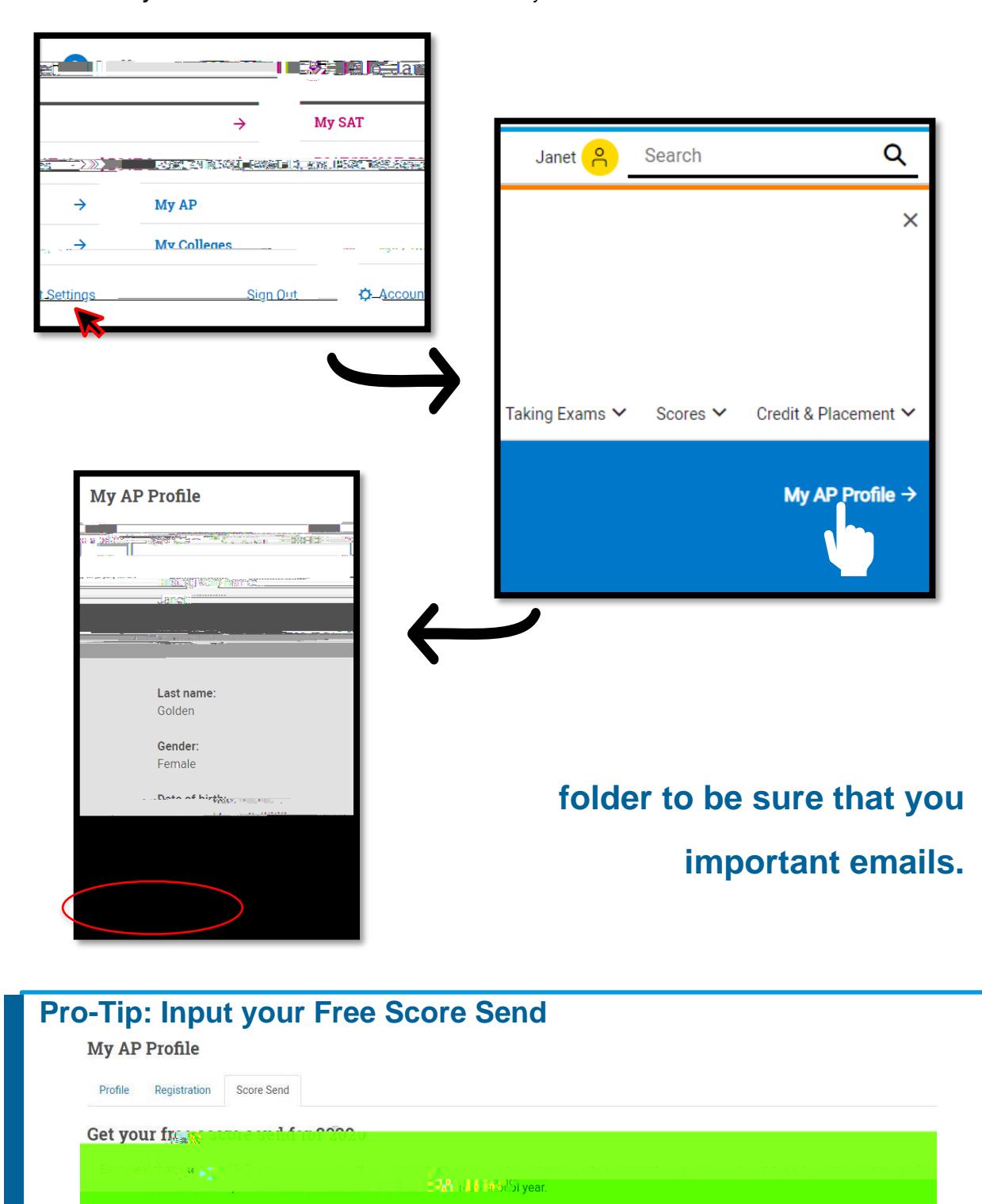

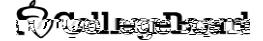